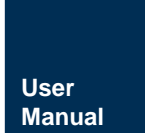

# BT11P31 用户手册

BLE 无线模块 **UM01010101 1.1.01 Date:2021/1/4** 

and the control of the control of

÷,

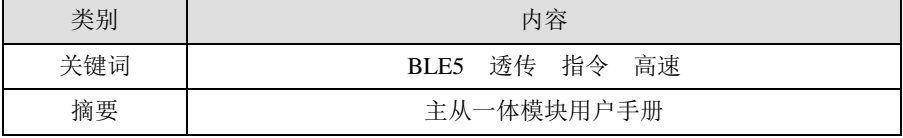

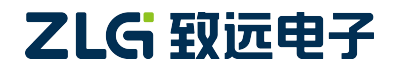

BLE 无线模块

## 修订历史

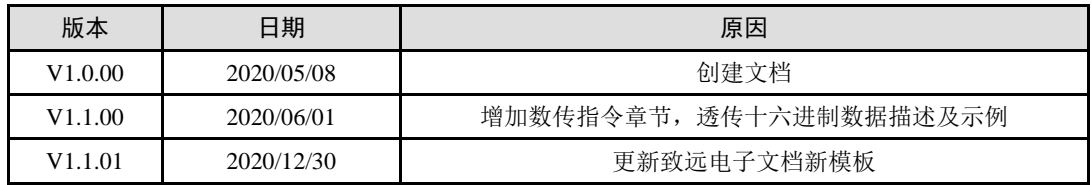

# 目 录

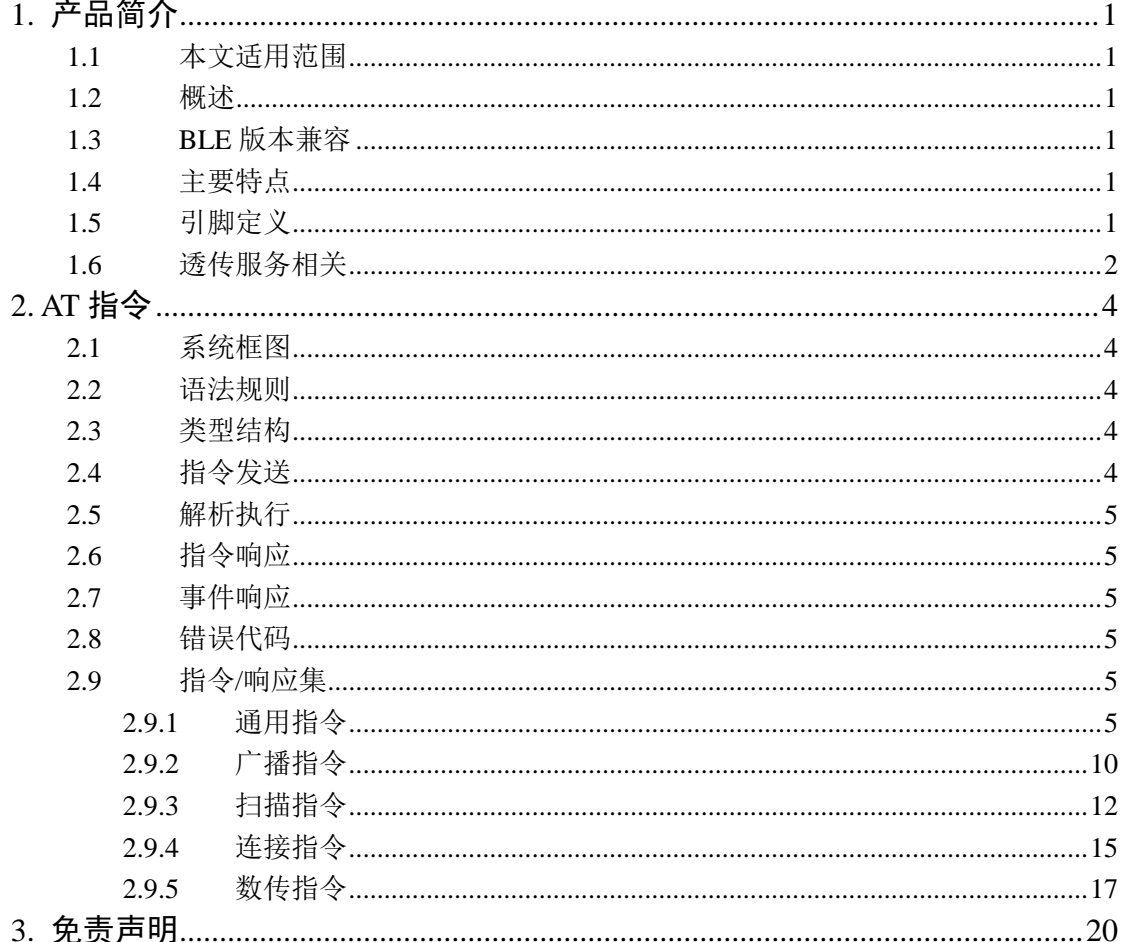

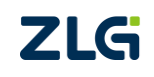

## <span id="page-3-0"></span>**1.** 产品简介

#### <span id="page-3-1"></span>**1.1** 本文适用范围

适用于 BT11P31 模块的"BT11P31 V1.02"的固件版本,可以通过指令"AT+GVERS\r\n" (不含双引号)来获取固件版本号。

#### <span id="page-3-2"></span>**1.2** 概述

BT11P31 是一款 BLE 主从一体数传模块,主要工作在数传模式下,但也能扫描和广播。

默认出厂情况下,模块上电输出初始化完成信息之后,用户可以通过指令进行扫描或者 直接连接从机设备,连接成功之后就可以通过 BLE 在模块和从机之间进行数传。也可以通 过指令打开广播,等待主机连接。针对不同的应用可以通过串口 AT 指令,对参数进行修改 (例如:串口波特率、连接参数等)。

#### <span id="page-3-3"></span>**1.3 BLE** 版本兼容

模块支持 BLE5 部分特性,同时兼容 BLE4.0、BLE4.1、BLE4.2 大部分功能, 其中主要 支持特性有:

表 1.1 BLE 特性

| <b>BLE5 &amp; BLE4.2</b>                  |  |  |
|-------------------------------------------|--|--|
| 2M PHY (2Mbit 带宽)                         |  |  |
| LE Data Packet Length Extension (数据包长度扩展) |  |  |
| <b>BLF4.1</b>                             |  |  |
| LE Link Layer Topology (新的链路层拓扑)          |  |  |

注:模块支持主从共存,但是最多同时支持 10 个链路。若模块作为主机(主动向广播设备发起连接) 与 4 个从机模块进行连接,那么此时模块作为从机(主动发起广播等待连接)最多只能再与 6 个主机模块 进行。

模块任意时刻只能处于广播、扫描、发起连接三个状态其中一种,也即当模块处于发送广播状态时候, 用户不能通过 AT 指令发起连接,需要先停止广播。

模块支持最大 ATT\_MTU 为 247,不支持写长特征值。

#### <span id="page-3-4"></span>**1.4** 主要特点

- 1、 支持主从共存;
- 2、 支持 AT 指令软件复位模块、恢复出厂设置、获取设备地址;
- 3、 支持 AT 指令动态修改广播间隔;
- 4、 支持 AT 指令或者外部引脚恢复出厂设置。

#### <span id="page-3-5"></span>**1.5** 引脚定义

BT11P31 模块采用半孔工艺, [如图](#page-4-1) 1.1 所示, 引脚说明请参考表 [1.2](#page-4-2)。

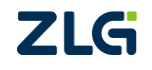

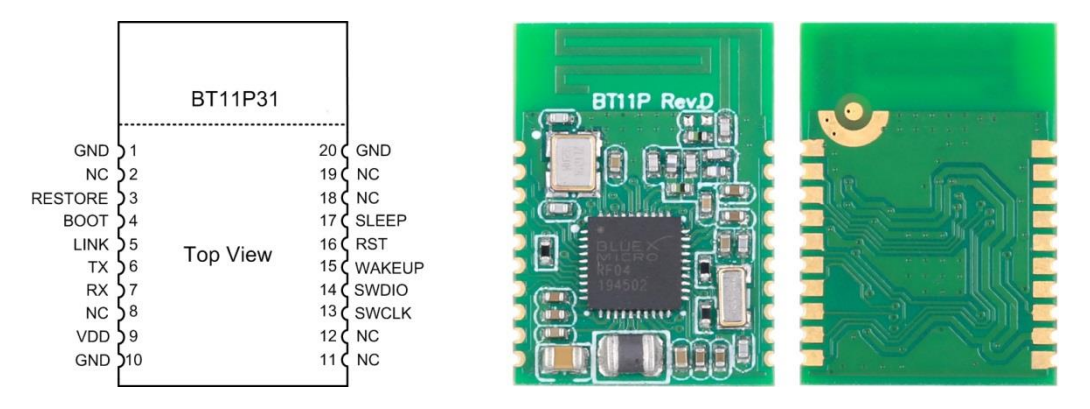

图 1.1 模块引脚图

表 1.2 引脚定义

<span id="page-4-2"></span><span id="page-4-1"></span>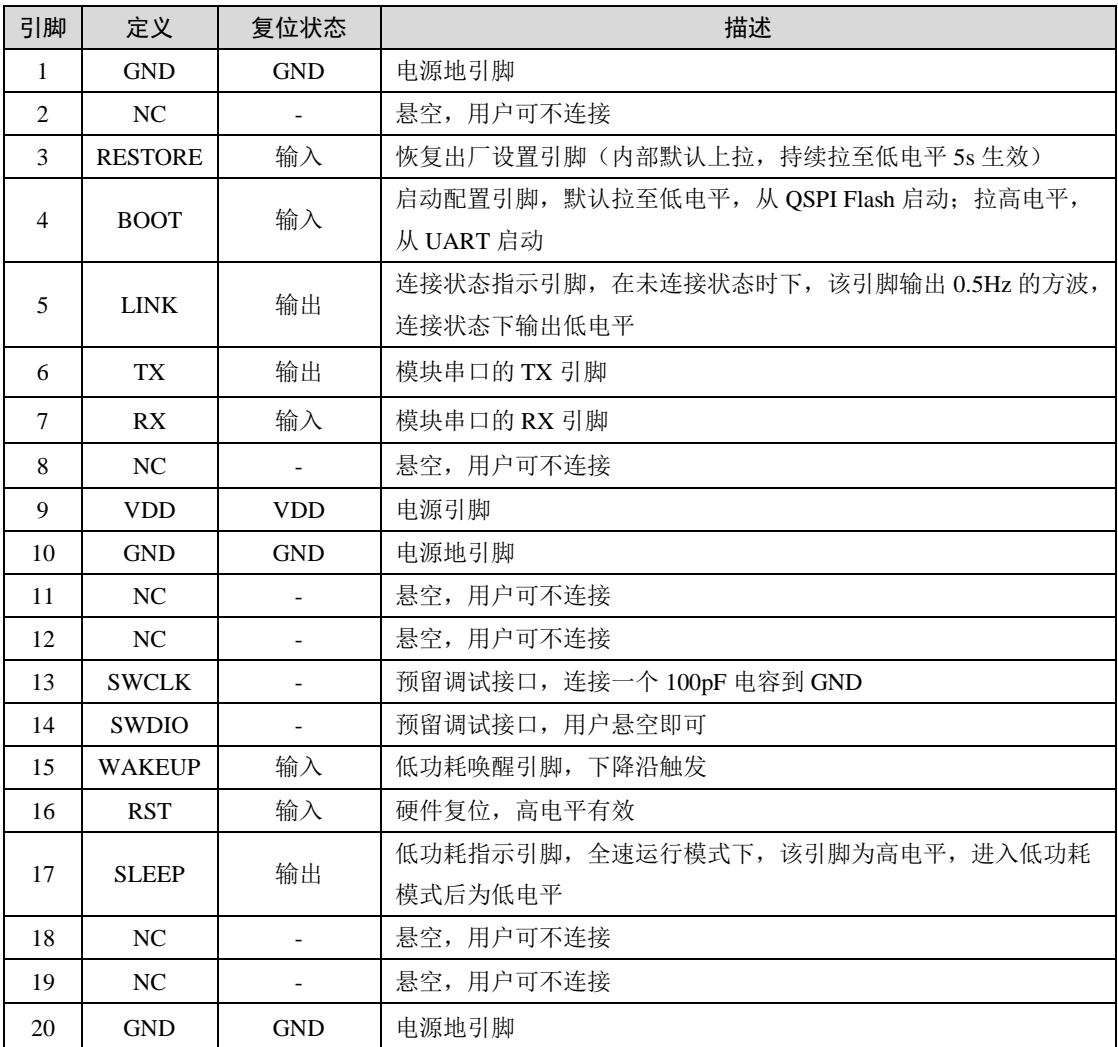

注:所有 NC 引脚必须悬空!

## <span id="page-4-0"></span>**1.6** 透传服务相关

模块对于从机的服务要求如表 [1.3](#page-4-3) 所示。

<span id="page-4-3"></span>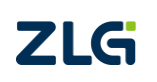

#### 表 1.3 从机服务要求

## **BT11P31**  BLE 无线模块

**User Manual**

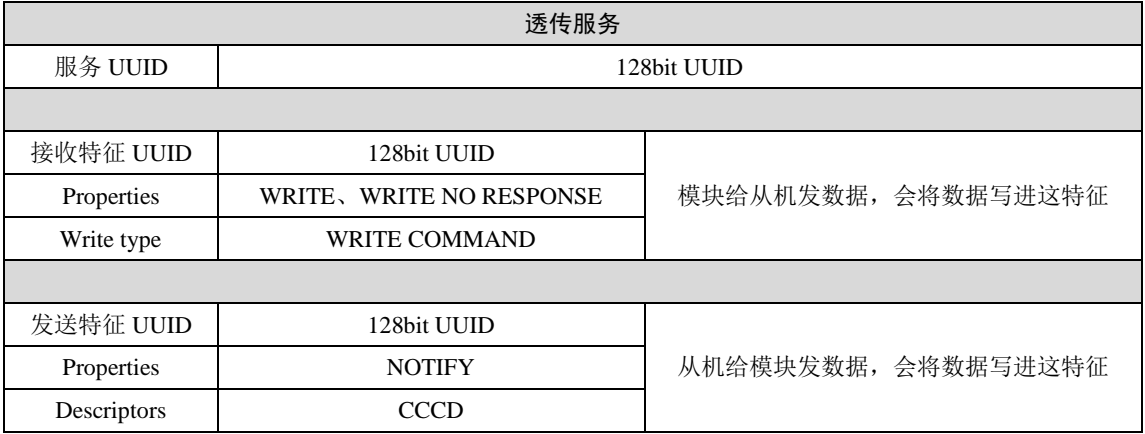

## <span id="page-6-0"></span>**2. AT** 指令

## <span id="page-6-1"></span>**2.1** 系统框图

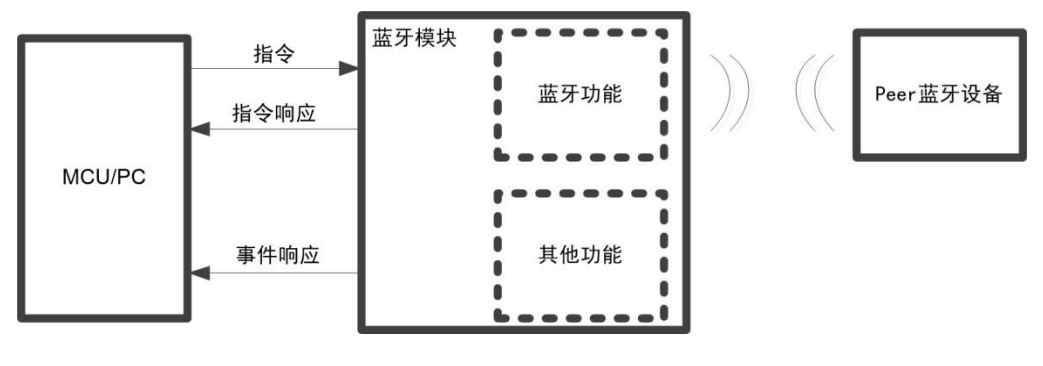

图 2.1 AT 指令系统框图

系统框图名词解释:

指令:MCU/PC 用于和模块交互的格式帧;

指令响应:针对 MCU/PC 发送的每帧指令,模块作出的响应帧;

事件响应:第一种含义是针对需要执行较长时间的指令,异步响应执行结果;第二种含 义是模块根据当前状态主动往 MCU/PC 发送的数据。

#### <span id="page-6-2"></span>**2.2** 语法规则

参数之间用逗号隔开;

实际使用中<>尖括号不必输入。

#### <span id="page-6-3"></span>**2.3** 类型结构

表 2.1 数据类型与数据结构表

|    | 类型 | 指令                       | 指令响应         | 事件响应         |
|----|----|--------------------------|--------------|--------------|
| 帧头 |    | AT                       | AT           | AT           |
|    |    | $+$ XXX                  | $-XXX: < X>$ | -XXX         |
|    | 主体 | $+$ XXX: $\langle$ X $>$ | $-XXX: $     | $-XXX: < X>$ |
| 帧尾 |    | $+XXX: < X, X>$          |              | $-XXX: $     |
|    |    | $\ln$                    | $\ln$        | $\ln$        |
|    |    |                          |              |              |

主体第一个字符为+,表示数据方向为 MCU/PC 到模块;

主体第一个字符为-,表示数据方向为模块到 MCU/PC。

#### <span id="page-6-4"></span>**2.4** 指令发送

两字节之间不应超过 50ms,否则认为是两帧;

原则上应收到上一帧指令响应之后,才允许发送下一帧指令,若 MCU/PC 不考虑指令 响应的情况之下连续发送两帧指令,则应保证两帧之间间隔大于 100ms;

除了数传指令,其他指令主体中不应连续出现\r\n,否则会误判为帧尾。

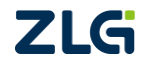

## **BT11P31**

BLE 无线模块

## <span id="page-7-0"></span>**2.5** 解析执行

当帧头帧尾解析有误,不认为这是一帧合法指令,会被忽略。

## <span id="page-7-1"></span>**2.6** 指令响应

响应的两个字符之间不超过 50ms; 每一帧指令都会对应一个指令响应。

## <span id="page-7-2"></span>**2.7** 事件响应

响应的两个字符之间不超过 50ms。

## <span id="page-7-3"></span>**2.8** 错误代码

表 2.2 错误代码表

| 错误代码 | 原因                    |  |  |
|------|-----------------------|--|--|
|      | AT SUCCESS            |  |  |
|      | AT ERR NO MEM         |  |  |
| 2    | AT ERR WRONG STATE    |  |  |
| 3    | AT ERR NOT FOUND      |  |  |
|      | AT ERR INVALID PARAM  |  |  |
|      | AT ERR PARA WRONG LEN |  |  |
| 6    | AT ERR UNKNOWN        |  |  |

## <span id="page-7-4"></span>**2.9** 指令**/**响应集

指令/响应集中每条指令和响应都带有帧尾\r\n (2个字节); 单元格中单横杠表示缺省。

## <span id="page-7-5"></span>**2.9.1** 通用指令

1. 获取固件版本

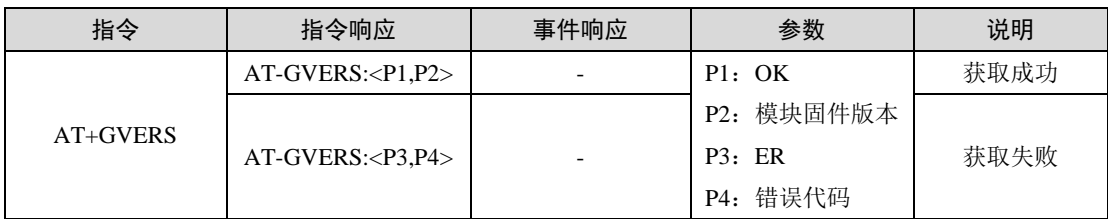

如用户使用指令:

AT+GVERS

模块指令响应:

AT-GVERS:OK,BT11P31 V1.02

#### 2. 获取/设置设备地址

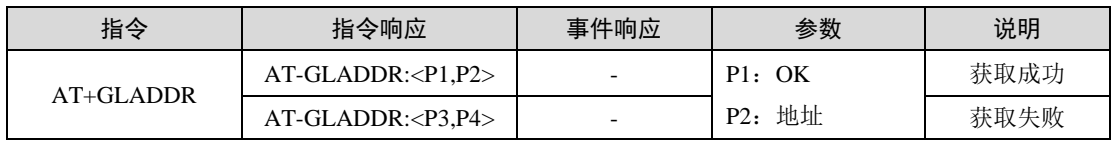

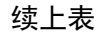

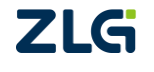

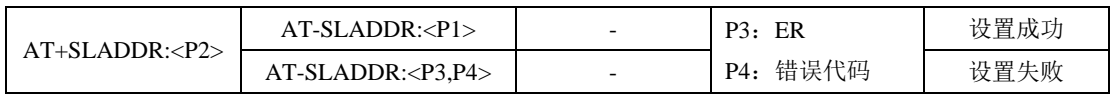

如用户使用指令:

AT+GLADDR

模块指令响应:

AT-GLADDR:OK,CD15757AF93D

地址高字节在前。

用户使用指令修改 MAC 地址:

AT+SLADDR:C01122334455

模块指令响应:

AT-SLADDR:OK

该指令设置的参数掉电保存,复位模块生效。

注:修改设备地址类型只能为静态地址。如 MAC 地址:CD15757AF93D 中的第一位'C'二进制表 示为 1100,其高 2 位为 11 且剩余 46 位不能全部为 0 或 1 则代表该 MAC 地址为静态地址。

#### 3. 获取/设置设备名称

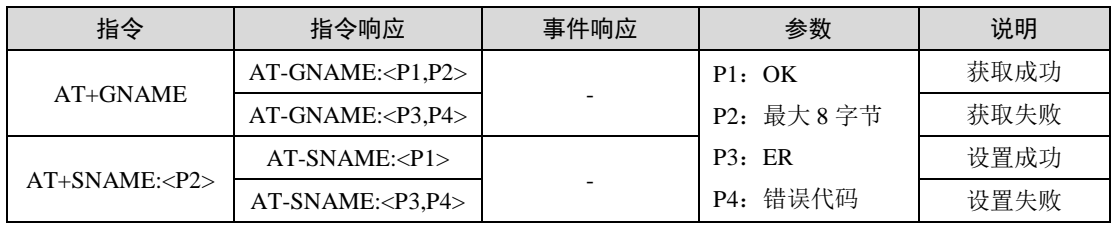

如用户使用指令:

AT+GNAME

模块指令响应:

AT-GNAME:OK,ZLG BLE

该指令设置的参数掉电保存。

4. 获取/设置波特率

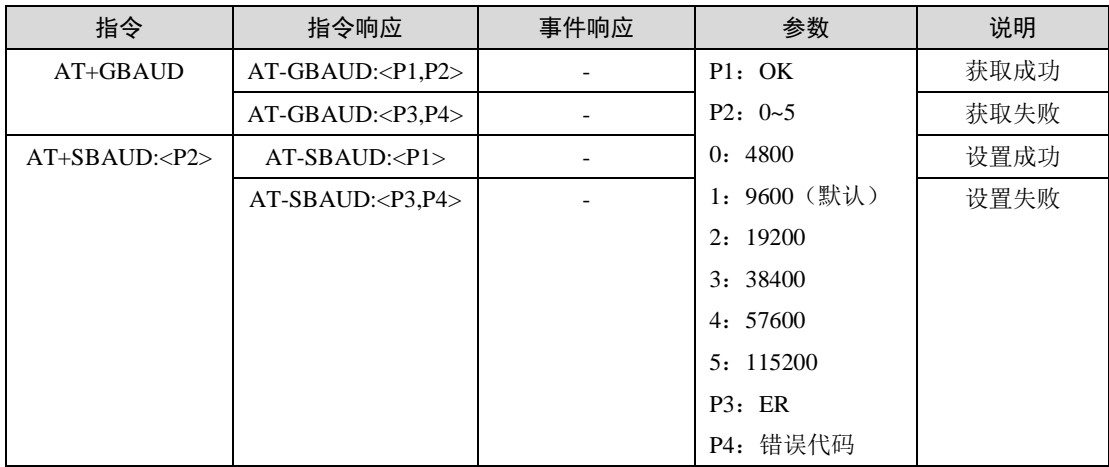

该指令设置的参数掉电保存,复位模块生效。

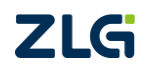

## 5. 获取/设置发射功率

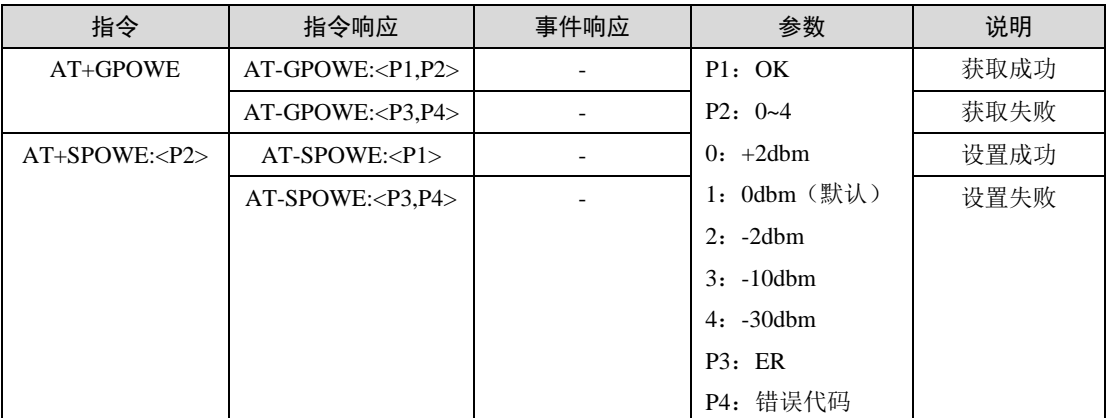

该指令设置的参数掉电保存,复位模块生效。

## 6. 软件复位设备

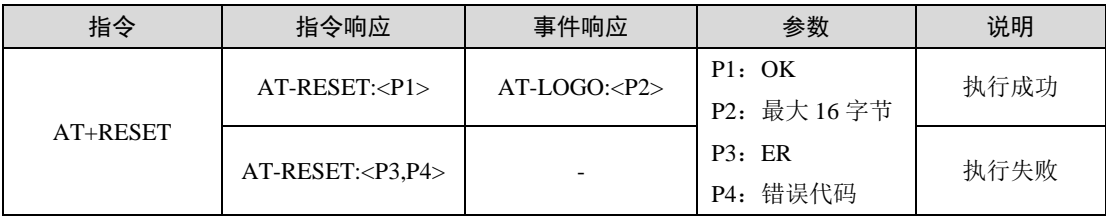

如用户使用指令:

#### AT+RESET

模块指令响应:

#### AT-RESET:OK

模块初始化完成后,输出事件响应:

#### AT-LOGO:BT11P31

在指令响应后,模块会进行一次复位,复位后输出事件响应,表示模块初始化完成。

#### 7. 恢复出厂设置

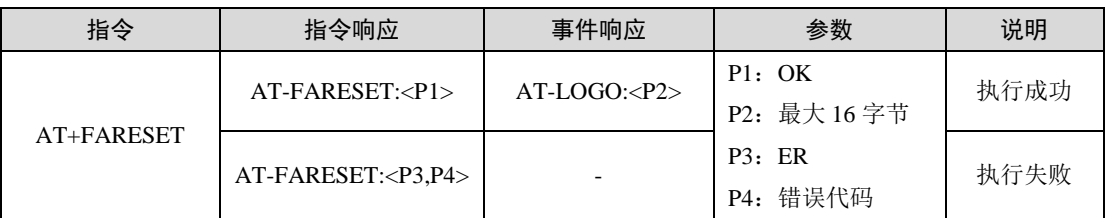

如用户使用指令:

AT+FARESET

模块指令响应:

#### AT-FARESET:OK

模块初始化完成后,输出事件响应:

### AT-LOGO:BT11P31

在指令响应后,模块会执行一次复位,并采用出厂设置参数进行初始化,初始化完成后 输出事件响应。出厂设置的具体参数如下:

ZLG<sup>波特率,恢复到 9600bps</sup>

## **BT11P31**  BLE 无线模块

- **发射功率,恢复到 0dBm**
- 设备名称,恢复到"ZLG BLE"
- 广播间隔,恢复到 211.25ms
- 扫描间隔,恢复到 1s
- 静态配对码,恢复到"123456"
- 安全等级,恢复到不认证,不绑定
- LE secure connection 功能。恢复到不启用
- 获取/设置做为主机时恢复到,不发起连接
- 自定义广播数据、恢复到"无"
- 扫描过滤,恢复到不过滤
- 服务 UUID, 恢复到 6E400001B5A3F393E0A9E50E24DCCA9E
- 写特征值 UUID, 恢复到 6E400002B5A3F393E0A9E50E24DCCA9E
- 通知特征值 UUID, 恢复到 6E400003B5A3F393E0A9E50E24DCCA9E

注:模块恢复出厂设置不会恢复 MAC 和清除已经绑定的设备信息(可使用"AT+RABOND\r\n"手动 清除所有已绑定设备信息)。

#### 8. 固件升级模式

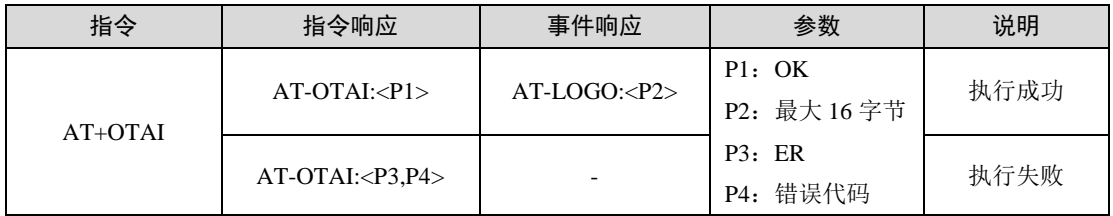

指令响应后,模块会断开所有已经建立的连接,并且开始进行广播,等待升级。在这过 程中,不再接收其他指令控制蓝牙切换状态,只有升级成功、硬件复位、重新上电能够让模 块退出该模式。

升级成功之后,模块自动复位,输出事件响应。

9. 设置低功耗模式

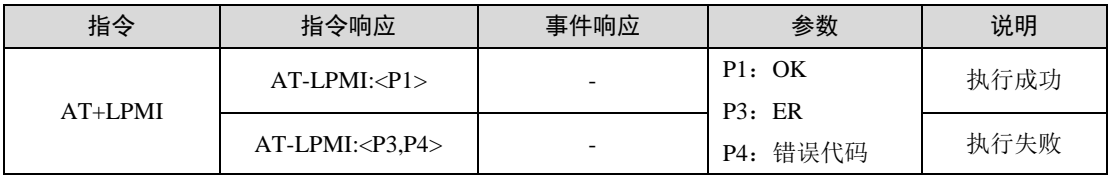

模块接收到 AT 指令之后从全速运行到进入低功耗模式,通过外部引脚或者接收到蓝牙 数传数据从低功耗模式唤醒到全速运行。

修改立刻生效,参数掉电不保存。

#### 10. 获取/设置静态配对密码

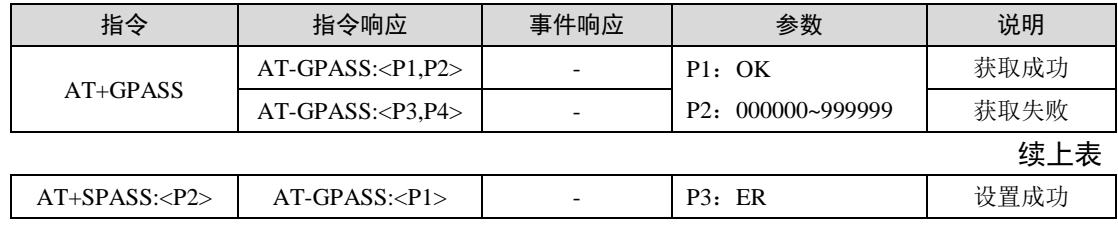

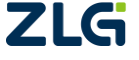

## **BT11P31**  BLE 无线模块

**User Manual**

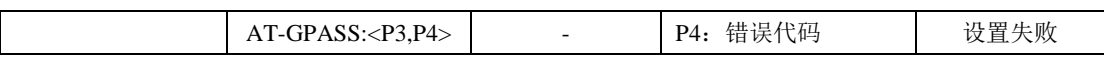

比如设置配对码为 123456,使用如下指令:

AT+SPASS:123456

模块回指令响应:

AT-SPASS:OK

参数掉电保存,复位模块生效。该指令针对 GLESC=0 时有效,当设置 GLESC=1 时, 不使用静态配对码,使用随机生成的动态配对码。GLESC 当前值可通过 AT+GLESC 指令查 询。

#### 11. 获取/设置安全等级

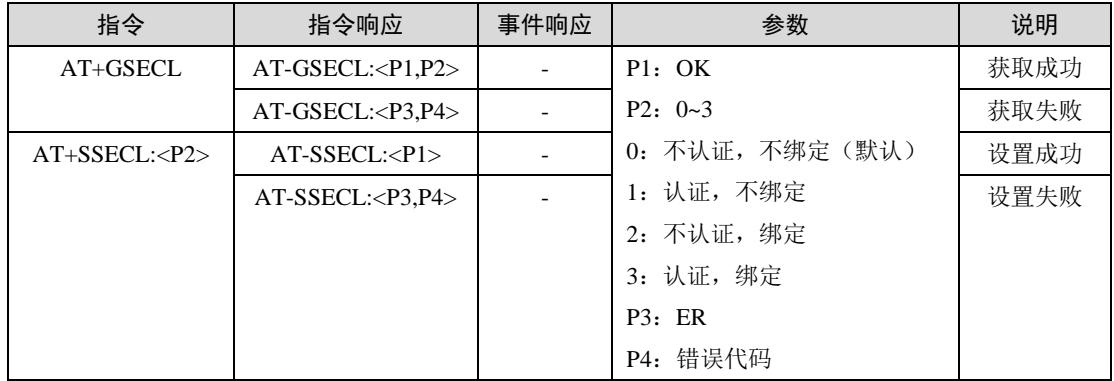

需要注意的是,该指令只对做为从机有效。模块支持以上所述的安全等级,但是模块作 为从机时本身不会主动发起安全请求,这部分主动权交给主机端,这样主机就可以根据需求 决定是否发起配对/加密请求;若主机未开启配对/加密功能,且主机无任何应答,则会在 30s 断开连接;若主机应答从机,后续动作由主机端决定(如断开,重新发起连接等;BT11P31 做主机未开启安全加密请求时,会在 90s 超时后主动断开从机连接)。

BT11P31 模块做主机时,默认不会主动发起配对/加密请求,需要使用发起加密功能指 令(AT+SLESC:)开启;详情参考 BT11P31 安全机制文档。

掉电保存,复位模块生效。

注:模块最多同时绑定 10 个设备,当绑定第 11 个设备时候,会自动清除第一个绑定的所有信息。对 安全等级有要求的用户,建议同时启用 LESC 功能,能够给连接提供更高的安全性。

| 指今           | 指令响应                      | 事件响应 | 参数         | 说明   |
|--------------|---------------------------|------|------------|------|
| $AT+GLESC$   | $AT-GLESC: Pl.P2>$        |      | P1: OK     | 获取成功 |
|              | AT-GLESC: <p3,p4></p3,p4> |      | $P2: 0-1$  | 获取失败 |
| $AT+SLESC: $ | $AT-SLESC: $              |      | 0: 关闭 (默认) | 设置成功 |
|              | $AT-SLESC: $              |      | 1: 打开      | 设置失败 |
|              |                           |      | P3:ER      |      |
|              |                           |      | P4: 错误代码   |      |

12. 获取/设置 LE secure connection 功能开关

启动 BLE4.2 协议新增的安全功能, 加强连接安全。

掉电保存,复位模块生效。

13. 获取/设置做为主机时,主动发起加密功能

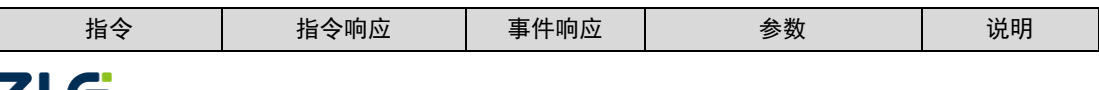

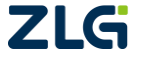

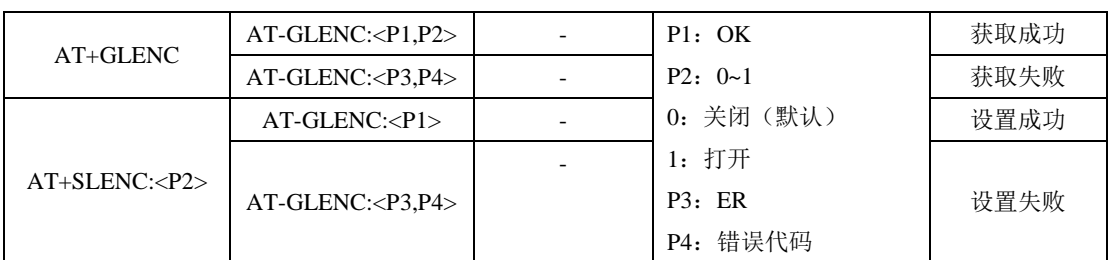

设置模块作主机时,发起安全加密请求(从机也需设置加密等级),完成蓝牙配对绑定。 设置参数掉电保存,复位模块生效。

14. 做为主机时主动输入密钥

| 指令          | 指令响应        | 事件响应 | 参数                                  | 说明   |
|-------------|-------------|------|-------------------------------------|------|
| $AT+PASK: $ | $AT-PASK: $ |      | P1: OK<br>$P2: 000000 \sim 9999999$ | 获取成功 |
|             | $AT-PASK: $ |      | P3:ER<br>错误代码<br>P4:                | 获取失败 |

模块作为主机时,根据主动输入密钥完成配对绑定。

立刻生效。

注: 上述所有的加密连接配对,输入非 6 位的错误密码会提示: AT-PASK:ER,5, 30s 内再次输入正确 密码,可以连接成功,超过 30s 主从设备断开连接并回应 AT-DISCONNECTED;若输入 6 位密码错误,主 从设备将会立即退出当前连接状态(从设备回复 AT-INPUT PASK:ER),需要主机重新发起一次连接,输入 正确的配对码,才能继续。

#### 15. 清除所有绑定设备信息

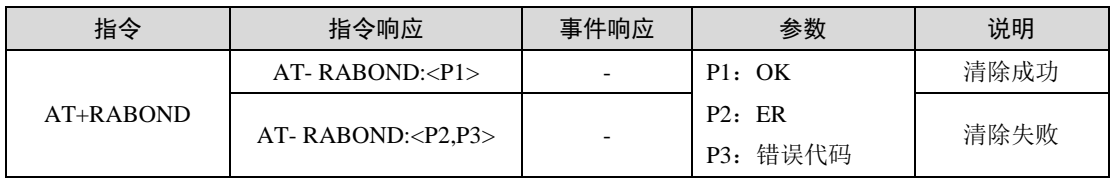

如用户使用指令:

AT+RABOND

模块指令响应:

AT+RABOND:OK

## <span id="page-12-0"></span>**2.9.2** 广播指令

#### 1. 获取/设置自定义广播数据

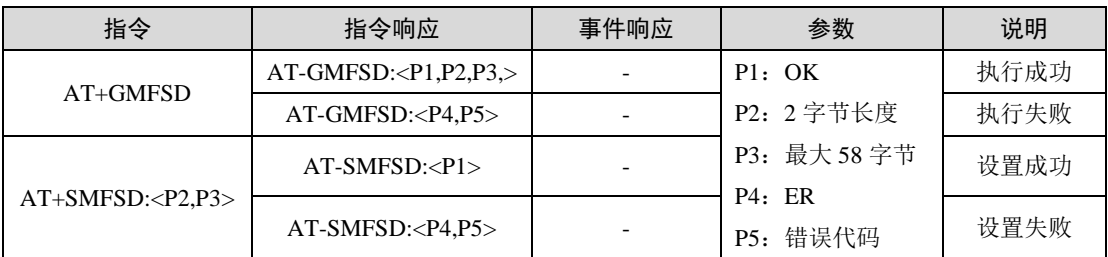

增加广播包自定义数据

如用户希望在广播包中设置自定义数据 0x11223344, 使用指令:

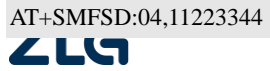

## **BT11P31**

BLE 无线模块

模块回指令响应:

AT-SMFSD:OK

检查设置的广播包自定义数据,使用指令:

#### AT+GMFSD

模块回指令响应:

#### AT-GMFSD:OK,04,11223344

删除广播包自定义数据

如用户希望删除广播包中的自定义数据,使用指令:

#### AT+SMFSD:00,

模块回指令响应:

AT-SMFSD:OK

该指令设置的参数掉电保存,如果当前正在广播,广播内容不会变,需要重新发起广播 才会生效。

#### 2. 获取/设置广播间隔

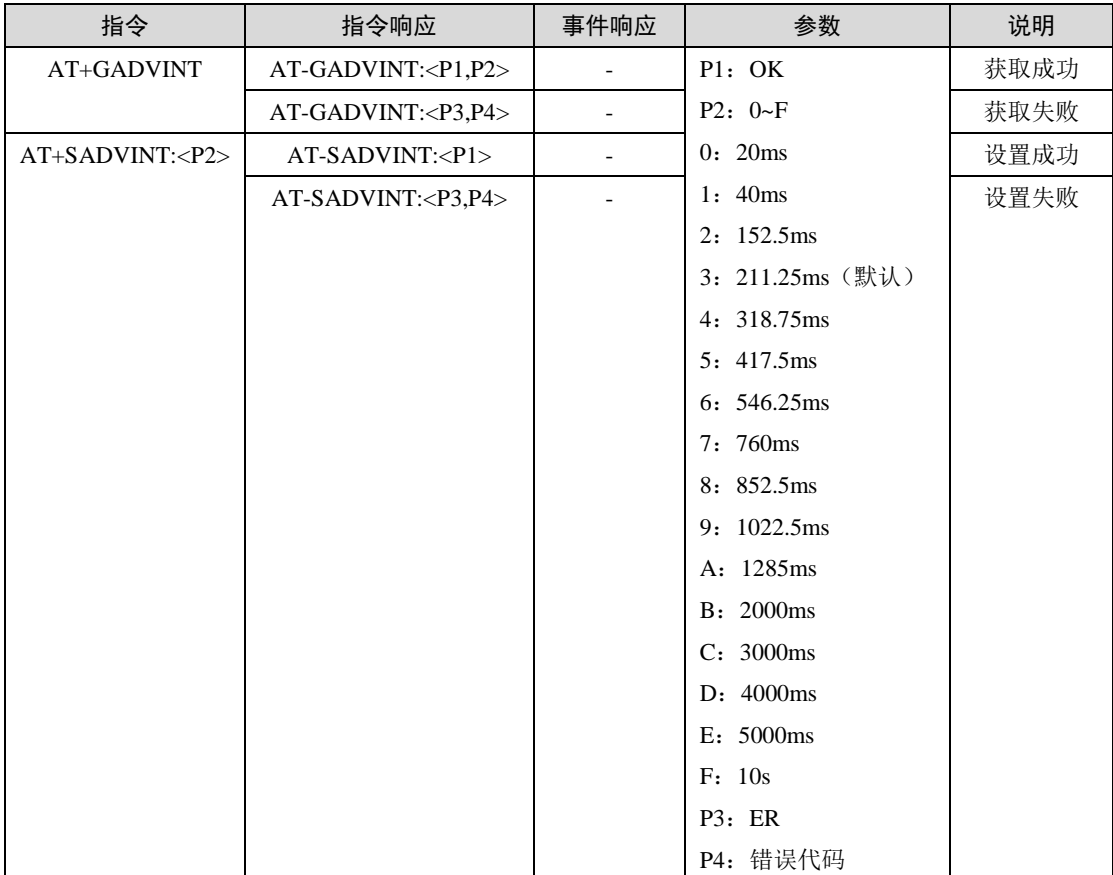

该指令设置的参数掉电保存,如果当前正在广播,广播间隔不会变,需要重新发起广播 才会生效。

3. 发起单次广播

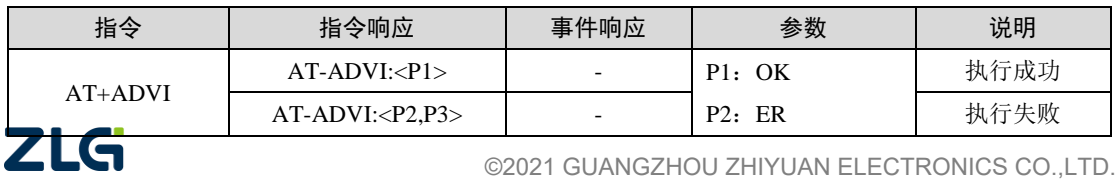

P3:错误代码

模块默认不进行广播,需要发送广播指令。该指令使能模块进入广播态,且建立连接之 后,将停止广播。断开连接后不会重新发起广播。

注:在广播时,不接受扫描,连接指令,且建立 10 对链路后,不再受理该指令。

4. 发起从机广播

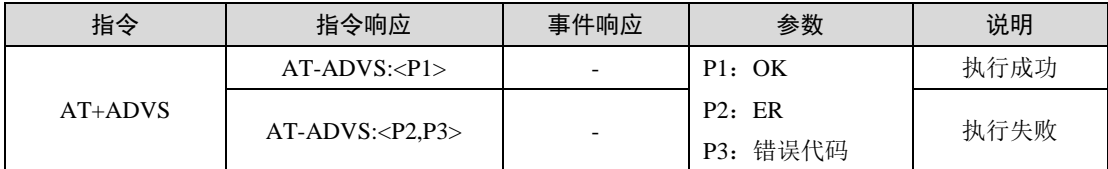

模块默认不进行广播,需要发送广播指令。该指令使模块广播之后只能作为单从机,建 立连接之后,将停止广播。断开连接后将重新发起广播。

注:在广播时,不接受扫描,连接指令。

#### 5. 发起多次广播

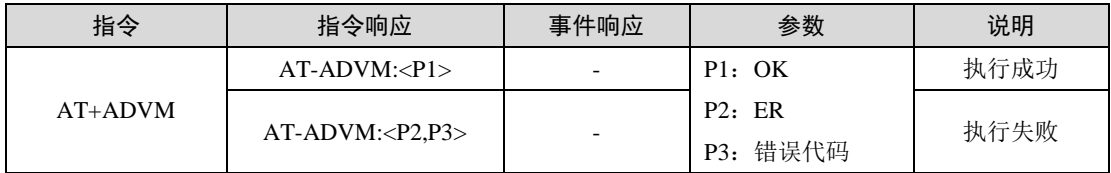

模块默认不进行广播,需要发送广播指令。模块发起广播建立连接之后,将自动发起广 播,直到建立了 10 对链路,将停止广播。发起多次广播指令后,不接受其它广播,扫描, 连接指令。

注:在广播时,不接受扫描,连接指令;且建立 10 对链路后,不再受理该指令。

#### 6. 终止广播

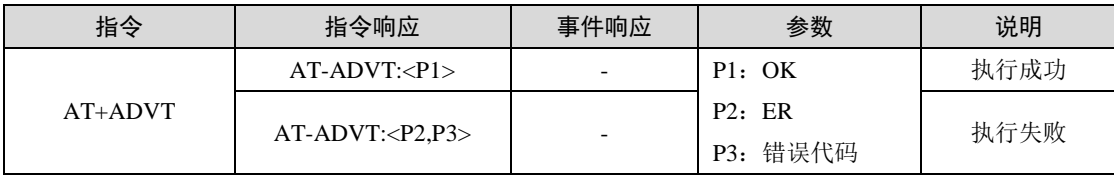

#### <span id="page-14-0"></span>**2.9.3** 扫描指令

#### 1. 获取/设置 RSSI 值过滤扫描

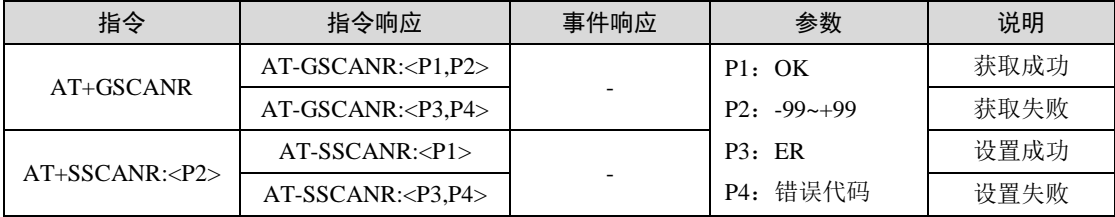

如用户希望通过 RSSI 值过滤扫描到的正在广播设备, 使用指令:

AT+SSCANR:-50

模块回指令响应:

AT- SSCANR:OK

检查设置的 RSSI 过滤值, 使用指令:

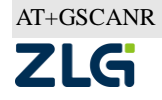

模块回指令响应:

AT-GSCANR:OK,-50

该指令设置的参数掉电保存,立刻生效。

注:模块默认 RSSI 过滤值是-99,表示不通过 RSSI 值过滤。

#### 2. 获取/设置关键字过滤扫描

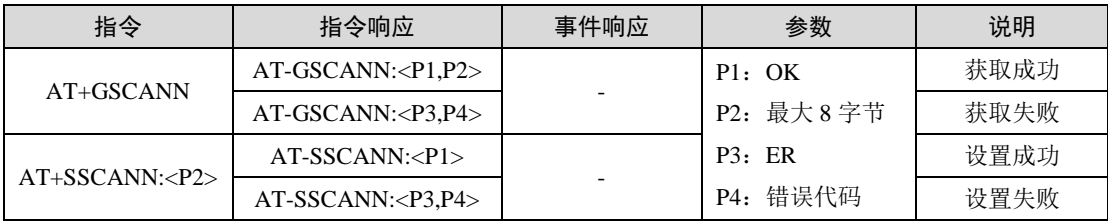

如用户希望通过设备名字中的关键字来过滤扫描到的正在广播设备,使用指令:

#### AT+SSCANN:ZLG

模块回指令响应:

#### AT-SSCANN:OK

检查设置过滤的名字中的关键字,使用指令:

#### AT+GSCANN

模块回指令响应:

#### AT-GSCANN:OK,ZLG

删除设置过滤的名字中的关键字,使用指令:

#### AT+SSCANN:

模块回指令响应:

#### AT-SSCANN:OK

该指令设置的参数掉电保存,立刻生效。

注:模块默认不通过关键字过滤扫描到的广播设备。

#### 3. 获取/设置扫描时间间隔

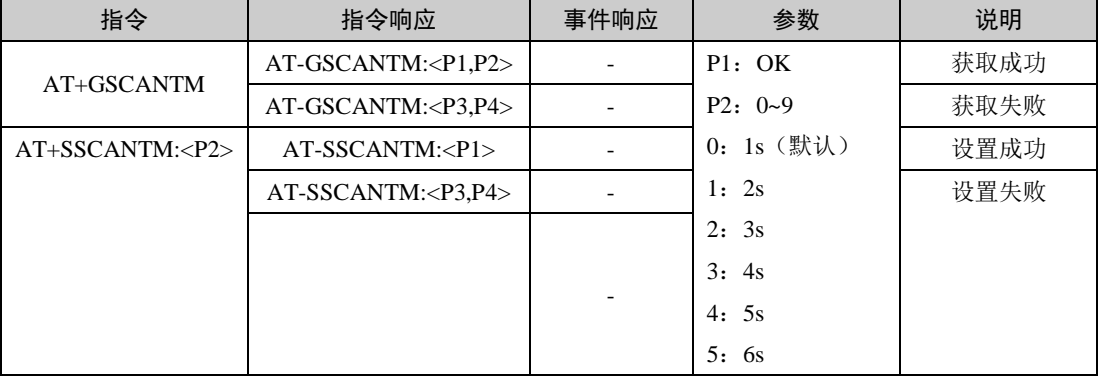

续上表

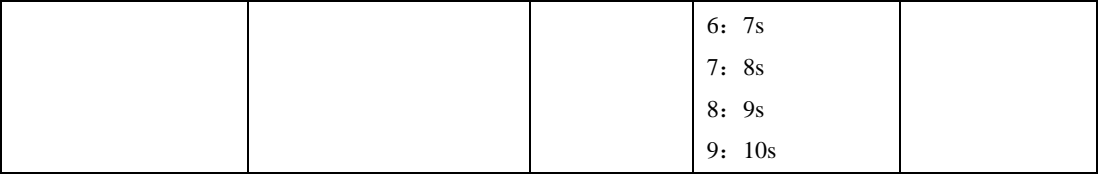

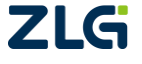

该指令设置的参数掉电保存,复位模块生效。

4. 发起扫描

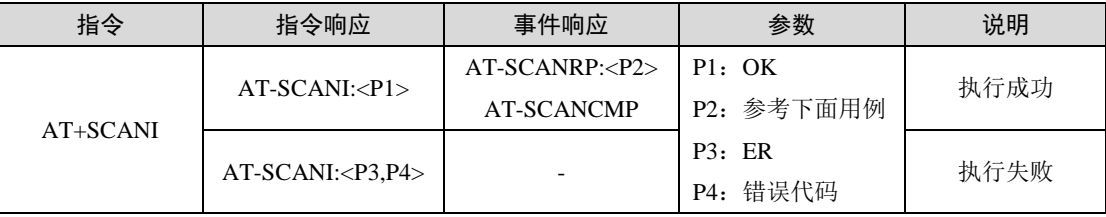

5. 终止扫描

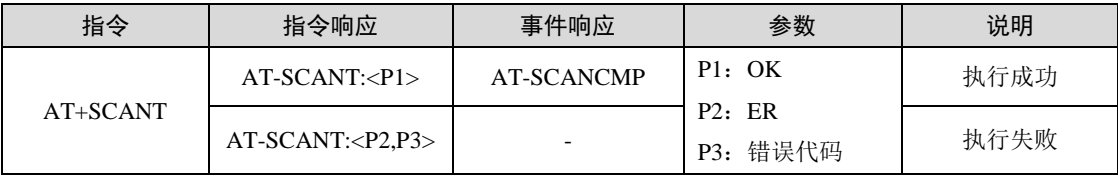

超时停止扫描

如用户使用指令:

AT+SCANI

模块回指令响应,并且启动扫描:

#### AT-SCANI:OK

模块在收到广播数据后, P2 参数会按照"地址, 地址类型, RSSI, 名称长度, 名称, 自定义数据长度,自定义数据"这样的格式输出,其中地址域占 12 字节,地址类型域占 1 字节, RSSI 域占 3 字节, 名称长度域占 2 字节, 名称域长度由名称长度域决定, 自定义数 据长度域占 2 字节, 自定义数据域长度由自定义数据长度域决定:

```
AT-SCANRP:7C5048E30C71,1,-93,00,,09,4C001005031CC1DD98
```
AT-SCANRP:52E7D2F7DA1A,1,-86,00,,09,4C001005131CC2350A

AT-SCANRP:E8B0BEC16F03,1,-49,07,ZLG BLE,00,

AT-SCANRP:575BA8E7FC06,0,-93,00,,09,4C0010050318860BC7

AT-SCANRP:43CE76E0D53E,1,-97,00,,09,4C0010050A1CEB6784

AT-SCANRP:64FE5B8185BD,1,-76,00,,09,4C0010050E1C5ABB28

AT-SCANRP:784F438BF2AC,0,-93,00,,09,4C0010050B1CD6808B

AT-SCANRP:5A570EE5A334,1,-93,00,,09,4C001005131C76B2EE

AT-SCANRP:4A058E634EC3,1,-91,00,,09,4C001005131C7545BF

```
AT-SCANRP:7F018CD05D3A,0,-94,00,,09,4C0010050318C6BAD2
```
注 1: 自定义数据域会将 hex 数据转换成字符显示。

注 2: 地址类型域为 0 时,代表该地址为公共地址;地址类型域为 1, 且其最高 2 位为 11, 代表该地 址为静态地址。

模块停止扫描过程,输出完成事件响应:

AT-SCANCMP

主动停止扫描

如用户使用指令:

AT+SCANI

模块回指令响应,并且启动扫描:

```
AT-SCANI:OK
665
```
用户认为扫描时间已经足够,主动停止扫描:

#### AT+SCANT

模块回指令响应,并且停止扫描:

#### AT-SCANT:OK

模块输出对应的信息:

AT-SCANRP:E8B0BEC16F03, 1,-49,07,ZLG BLE,00, AT-SCANRP:64FE5B8185BD, 1,-68,00,,09,4C0010050E1C5ABB28 AT-SCANRP:73B612A8FCF6, 1,-83,00,,09,4C0010050B1CD6808B AT-SCANRP:45A393C3D1D3, 1,-90,00,,09,4C001005131C57D554 AT-SCANRP:43CE76E0D53E, 1,-91,00,,09,4C0010050A1CEB6784 AT-SCANRP:5A570EE5A334, 1,-96,00,,09,4C001005131C76B2EE

模块停止扫描过程,输出完成事件响应:

AT-SCANCMP

## <span id="page-17-0"></span>**2.9.4** 连接指令

1. 发起连接

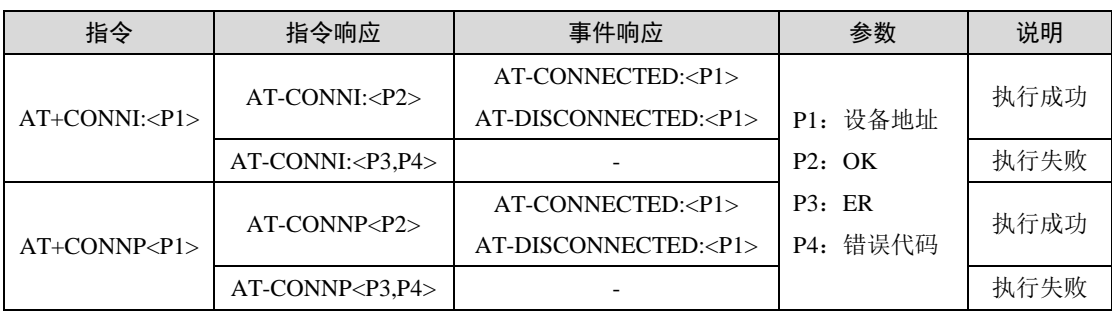

AT+CONNI:<P1>该指令功能为指定地址连接设备,且设备的地址类型是静态地址。 AT+CONNP:<P1>该指令功能为指定地址连接设备,且设备的地址类型是公共地址。 地址类型可以通过扫描指令来获取。

注: BT11P31 模块地址类型为静态地址, 只能使用 AT+CONNI:<P1>连接模块。

根据实际使用情况不同,可能有以下几种情况:

- A. 创建连接成功,建立连接成功,服务就绪成功,模块输出 AT-CONNECTED:<P1>;
- B. 创建连接 成 功, 建立连接 成 功, 服 务 就 绪 失 败, 模 块 输 出 AT-DISCONNECTED:<P1>;
- C. 创建连接成功,建立连接失败,模块输出 AT-DISCONNECTED:<P1>;
- D. 一直处于创建连接中,模块无输出。

下面解释产生以上几种情况的原因和用户需要做的对应操作:

- A. 透传功能已经就绪,用户可正常使用模块;
- B. 从机的透传服务不符合主机的要求,参考表 [1.3](#page-4-3);
- C. 可能是连接请求包在空中被损坏了,或者是从机在那一刻没有接收到连接请求包, 用户重新发起连接即可;
- D. 因为从机还没有发出广播包,用户可以主动取消连接动作,或者等待从机发送广播。

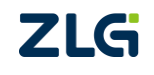

注:BT11P31 模块做主机回复: AT-CONNECTED:<P1>说明服务就绪成功,可以直接进行数据透传; 做从机回复 AT-CONNECTED:<P1>说明与主机已经建立连接成功,但服务(主机发起)并不一定就绪成功, 若此时使用指令 AT+TDAT:<P1>发数据给对等设备,可能会导致透传失败回复:AT-TDAT:ER,P4。

2. 取消连接

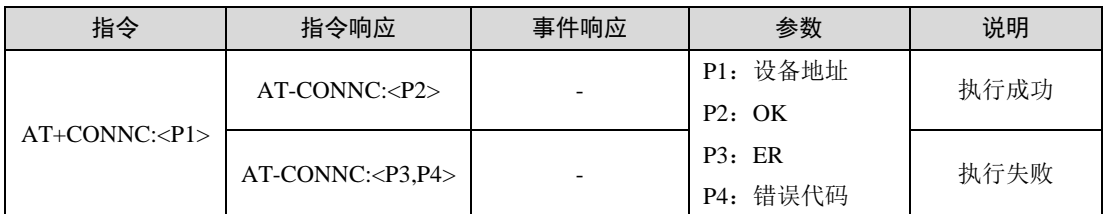

该指令功能为取消之前的发起连接动作。

#### 3. 终止连接

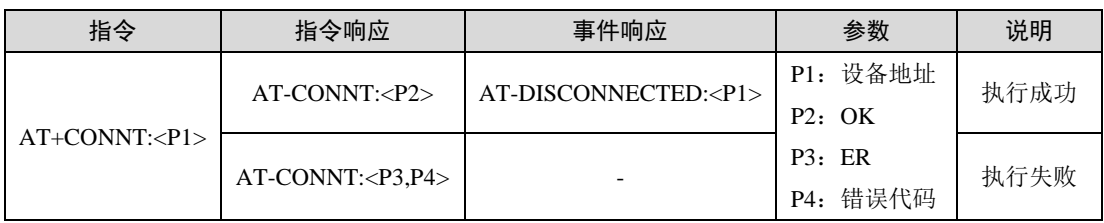

该指令功能与指定地址断开连接,如果成功断开连接,模块会输出事件响应。

#### 4. 获取/设置连接参数

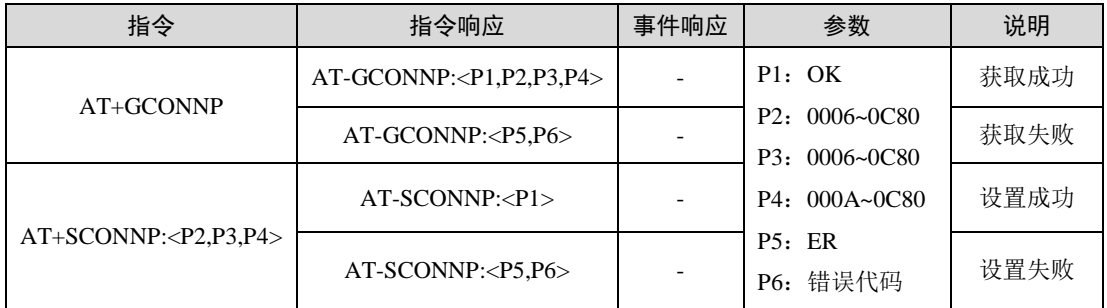

该指令设置的参数在下一次建立连接时候生效,掉电保存。

指令参数需按照"最小连接间隔,最大连接间隔,超时时间"格式输入,其中最小连接 间隔域占 4 个字节,最大连接间隔域占 4 个字节,超时时间域占 4 个字节, 实际连接间隔时 间为数值乘 1.25ms, 实际超时时间为数值乘 10ms。

如用户希望连接间隔在 7.5~15ms 之间,超时时间设置为 2s,可使用指令:

AT+SCONNP:0006,000C,00C8

模块指令响应:

AT-SCONNP:OK

注:BLE 规范除了对每个参数进行范围限定,也规定了参数之间的制约关系如下: 最小连接间隔时间不得大于最大连接间隔时间; 超时时间必须大于 2 倍的最大连接间隔时间。

#### 5. 获取已连接设备

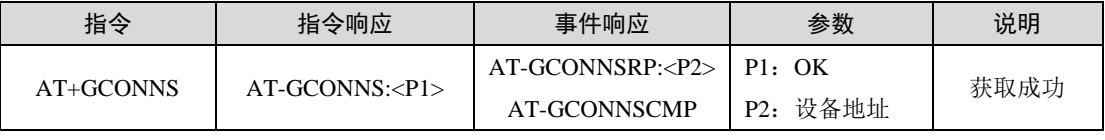

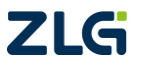

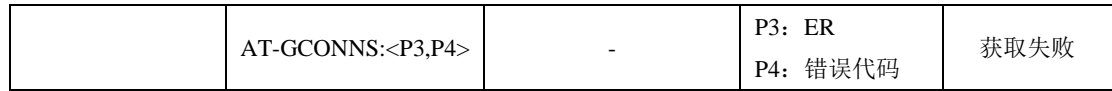

如用户使用指令:

AT+GCONNS

模块回指令响应:

AT-GCONNS:OK

模块轮询处于连接中的设备后,输出对应的信息:

#### AT-GCONNSRP:801122334455

AT-GCONNSRP:812345678901

获取动作执行完后输出响应:

#### AT-GCONNSCMP

注:已连接的设备,是指当前已经进入连接状态的设备,但设备并不一定都已经建立了透传服务。

#### 6. 获取已绑定的设备信息

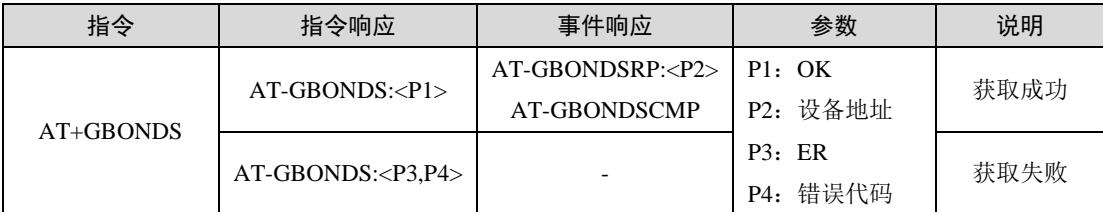

该指令只用于获取设备已经保存的绑定设备信息。

如用户使用指令:

#### AT+GBONDS

模块回指令响应:

#### AT-GBONDS:OK

模块轮询处于连接中的设备后,输出对应的信息:

#### AT-GBONDSRP:801122334455

#### AT-GBONDSRP:812345678901

获取动作执行完后输出响应:

AT-GBONDSCMP

注:每次最多输出 10 个绑定设备信息。

## <span id="page-19-0"></span>**2.9.5** 数传指令

#### 1. 获取/设置服务 UUID

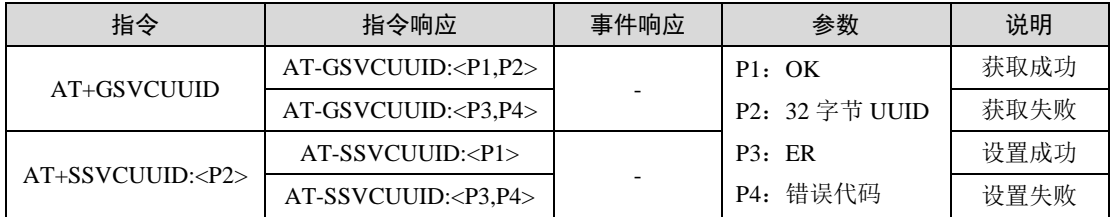

设置服务 UUID 时, UUID 中的字母需为大写格式。

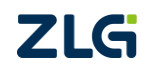

#### 2. 获取/设置写征值 UUID

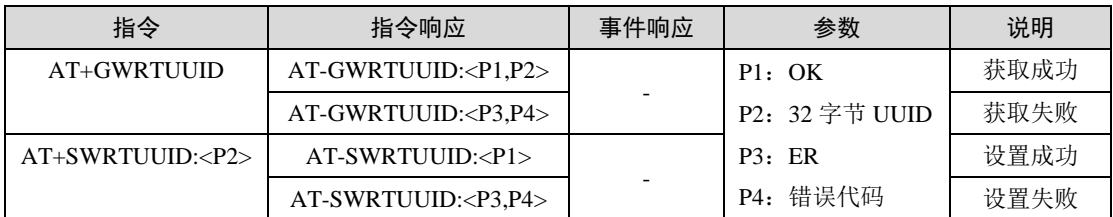

该特征值用于主机往从机发送数据。

设置写征值 UUID 时, UUID 中的字母需为大写格式。

#### 3. 获取/设置通知特征值 UUID

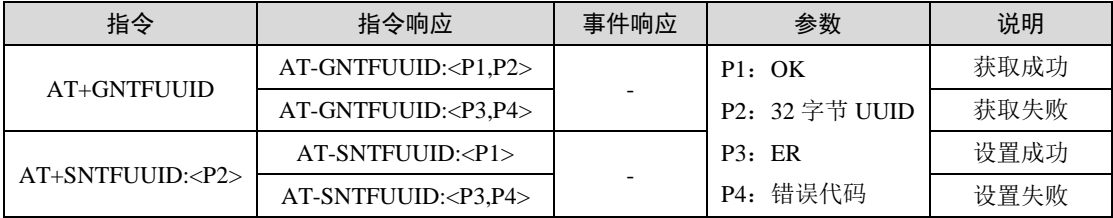

该特征值用于主机接收从机发来的数据。

设置通知特征值 UUID 时, UUID 中的字母需为大写格式。

#### 4. 数据传输方向:模块->对等设备

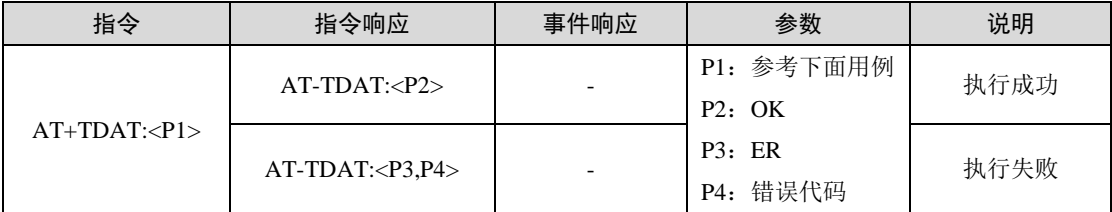

参数 P1 需按照"地址,数据长度,数据"格式输入,其中地址域占 12 个字节,数据长 度域占 3 个字节, 数据域长度由数据长度域决定, 数据长度域数值不能大于 512。

如用户希望往地址为 0x801122334455 的设备发送 10 个字节的数据(字符), 使用指令: AT+TDAT:801122334455,010,1234567890

模块回指令响应:

#### AT-TDAT:OK

往地址为 0xaabbccddeeff 的设备发送 6 个字节的字符数据, 使用指令:

#### AT+TDAT: aabbccddeeff,006,123456

模块回指令响应(字符显示):

#### AT-TDAT:OK

若需直接透传十六进制数据,需要将固定格式指令全部转化成十六进制数据后,再在数 据区域填写需要发送的十六进制数据即可。

如往地址 0xEAA17E42EFC6 的设备发送 6 个字节十六进制 (123456) 的数据, 使用指 令(十六进制格式):

41 54 2B 54 44 41 54 3A 45 41 41 31 37 45 34 32 45 46 43 36 2C 30 30 36 2C 01 02 03 04 05 06 0D 0A

模块回指令响应(十六进制显示):

41 54 2D 54 44 41 54 3A 4F 4B 0D 0A

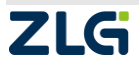

#### 5. 数据传输方向:对等设备->模块

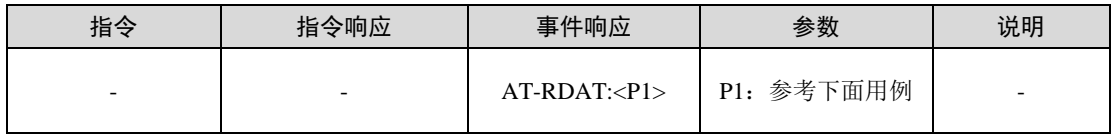

参数 P1 按照"地址, 数据长度, 数据"格式输入, 其中地址域占 12 个字节, 数据长度 域占 3 个字节,数据域长度由数据长度域决定,数据长度域数值不能大于 244。

如模块接收到对等设备 0x801122334455 发送的 10 个字节数据(字符), 模块输出如下 响应(字符显示):

#### AT-RDAT:801122334455,010,1234567890

如模块接收到对等设备 0xF9C1087EBD19 发送的 6 个字节十六进制数据 (123456), 模 块输出如下响应(十六进制显示):

41 54 2D 52 44 41 54 3A 46 39 43 31 30 38 37 45 42 44 31 39 2C 30 30 36 2C 01 02 03 04 05 06 0D 0A

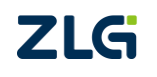

## <span id="page-22-0"></span>**3.** 免责声明

本着为用户提供更好服务的原则,广州致远电子股份有限公司(下称"致远电子") 在本手册中将尽可能地为用户呈现详实、准确的产品信息。但介于本手册的内容具有一定 的时效性,致远电子不能完全保证该文档在任何时段的时效性与适用性。致远电子有权在 没有通知的情况下对本手册上的内容进行更新,恕不另行通知。为了得到最新版本的信 息,请尊敬的用户定时访问致远电子官方网站或者与致远电子工作人员联系。感谢您的包 容与支持!

# 诚信共赢 持续学习 客户为先 专业专注 只做第一

广州致远电子股份有限公司 <sup>更多详情请访问</sup>

**ww.zlg.cn**

欢迎拨打全国服务热线 **400-888-4005**